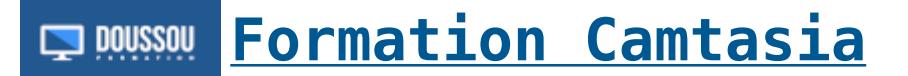

# **Module 1 formation Camtasia : Explorer et enregistrer**

Ce module vous donnera une brève introduction à Camtasia et à son espace de travail. Vous allez ouvrir un projet existant et explorer les outils, le dossier multimédia, les canevas et le montage chronologique. Vous pourrez également enregistrer des actions à l'aide de Camtasia Recorder.

- Ouvrez un projet Camtasia
- Découvrez les outils Camtasia
- Explorez le dossier multimédia
- Aperçu d'un projet
- Définir les options d'enregistrement
- Sélectionnez une zone d'enregistrement
- Enregistrer une vidéo

## **Module 2 formation Camtasia: Ajout de médias**

Vous allez créer un nouveau projet et apprendre à importer des enregistrements dans l'éditeur en tant que média.

- Importer une vidéo
- Importer des images
- Ajouter une piste
- Créer un filigrane
- Ajouter des effets de curseur

#### **Module 3: Groupes, annotations et animation**

Améliorez les médias avec des légendes et des animations. Vous apprendrez également à rendre les sauts entre les segments vidéo plus professionnels en utilisant les Transitions.

- Créer un groupe
- Ajouter une légende
- Appliquer la couleur de l'image au texte
- Ajouter des effets à une légende
- Ajouter une transition à un groupe
- Modifier les transitions
- Ajouter une animation

### **Module 4: Audio**

L'ajout d'audio (comme les effets sonores et la narration vocale) améliore l'expérience eLearning pour vos apprenants. Vous apprendrez à ajouter de l'audio en tant que média et à enregistrer et éditer votre propre audio. • Ajouter une musique de fond à une vidéo

- Fondu d'entrée et de sortie audio
- Enregistrer la narration vocale
- Fractionner un clip musical
- Renommer les pistes
- Silence et coupure audio

#### **Module 5: Partage, extension et quizz**

Vous apprendrez à produire et à partager vos projets en tant que vidéo autonome et à partager le contenu. Vous apprendrez à ajouter un quiz à votre projet.

- Partager un MP4
- Partager sur YouTube
- Exporter en tant que page Web
- Prolonger une image vidéo
- Ajouter un quiz et une question
- Ajouter un remplissage dans la question vierge

### **Module 6: Marqueurs, hotspots et légendes**

Vous apprendrez à ajouter de l'interactivité à votre projet eLearning via des marqueurs, des tables des matières et des points d'accès. Ensuite, vous apprendrez à créer un eLearning accessible en ajoutant des sous-titres codés.

- Ajouter un marqueur
- Ajouter un point d'accès au montage chronologique
- Créer des sous-titres codés
- Contrôle de la synchronisation des sous-titres

Nous contacter: Doussou Formation Email: info@doussou-formation.com [http://doussou-formation.com](https://doussou-formation.com)

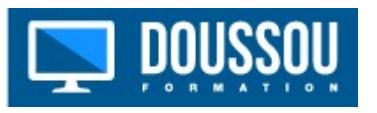